# LARUS STM Update

# **Welche Firmwareversion ist aktuell auf dem LARUS installiert?**

Hierfür die SD-Karte entnehmen und in einen SD-Kartenleser eines Computers stecken. Nun im Ordner "Logger" die neueste EEPROM-Datei mit einem Texteditor öffnen. Die Zeile "Fw" gibt Auskunft über die aktuell installierte Firmwareversion.

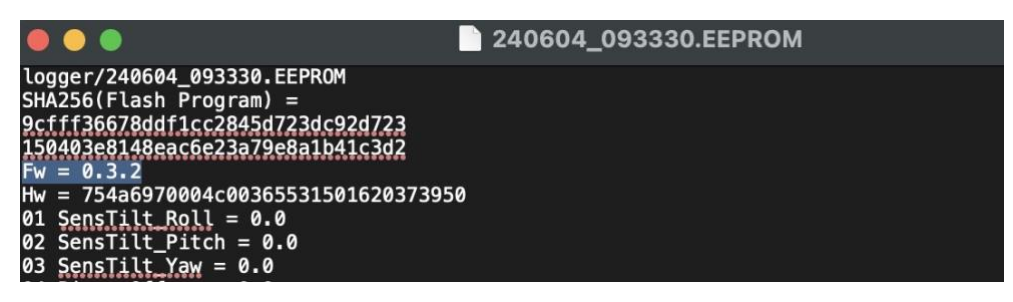

## **Wo findet man die Dateien für ein Softwareupdate?**

Neue Softwareversionen werden hier veröffentlicht: [https://github.com/larus](https://github.com/larus-breeze/sw_sensor/releases)[breeze/sw\\_sensor/releases](https://github.com/larus-breeze/sw_sensor/releases)

## **Firmwareupdate bequem über die SD-Karte**

Falls auf dem LARUS bereits die Firmwareversion 0.3.1 oder neuer installiert ist, dann kann das Update wie folgt erfolgen:

- larus sensor.......bin Datei aus github herunterladen
- Diese bin Datei auf die LARUS-SD-Karte in den obersten Ordner kopieren
- SD-Karte in die Larus-Box schieben und Larus starten
- Innerhalb von 10 Sekunden installiert sich das Update von selbst und die bin Datei auf der SD-Karte wird automatisch in bin.USED umbenannt

### **Firmwareupdate über einen externen Computer und STM32CubeProgrammer**

Falls das Update ausgehend von einer Firmwareversion 0.3.3 oder älter erfolgt oder ein Firmwareupdate über SD-Karte nicht erfolgreich war, dann bitte die folgenden Schritte abarbeiten:

**Vorbereitungen:** Installiere das Programm STM32CubeProgrammer **Version 2.15.0 oder älter!!!** auf einem Computer. Die Software kann hier heruntergeladen werden: <https://www.st.com/en/development-tools/stm32cubeprog.html> (E-mail Adresse wird abgefragt).

Zudem wird ein USB-Kabel zur Verbindung des Laptops mit der USB-C-Buchse "STM" benötigt

**Schritt 1:** Öffne das Programm STM32CubeProgrammer, wähle USB aus:

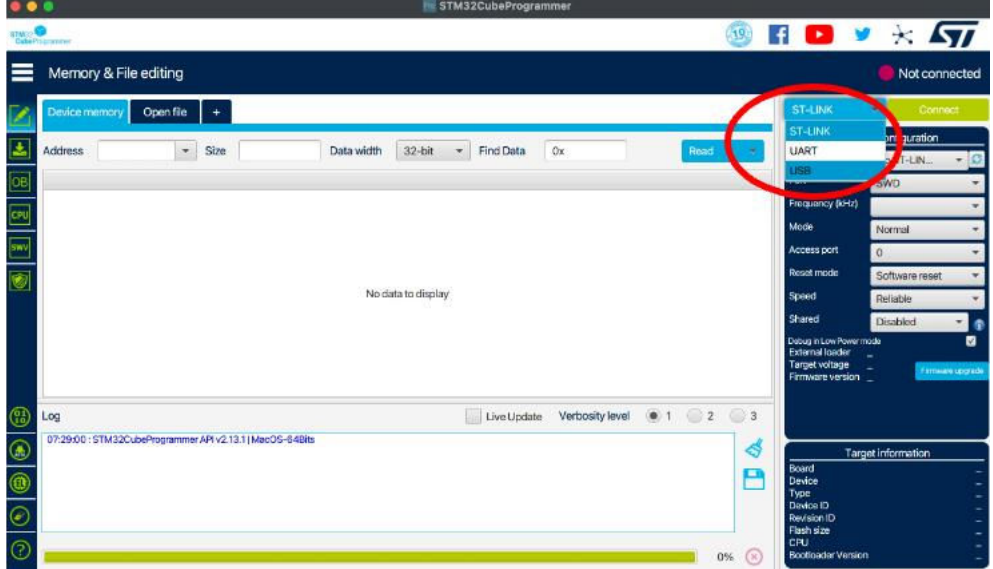

**Schritt 2:** Alle RJ45 Kabel vom LARUS abstecken. Kontrolliere, dass alle LEDs des LARUS aus sind (das Gerät nicht mit Strom versorgt wird). Halte den "RST" Knopf auf der LARUS Frontseite gedrückt und stecke dann das bereits mit dem Laptop verbundene USB-Kabel in die USB-C-Buchse "STM" des LARUS.

**Schritt 3:** Klicke auf das Aktualisierungs-Symbol, anschließend wird der Port automatisch ausgewählt (z.B. USB1):

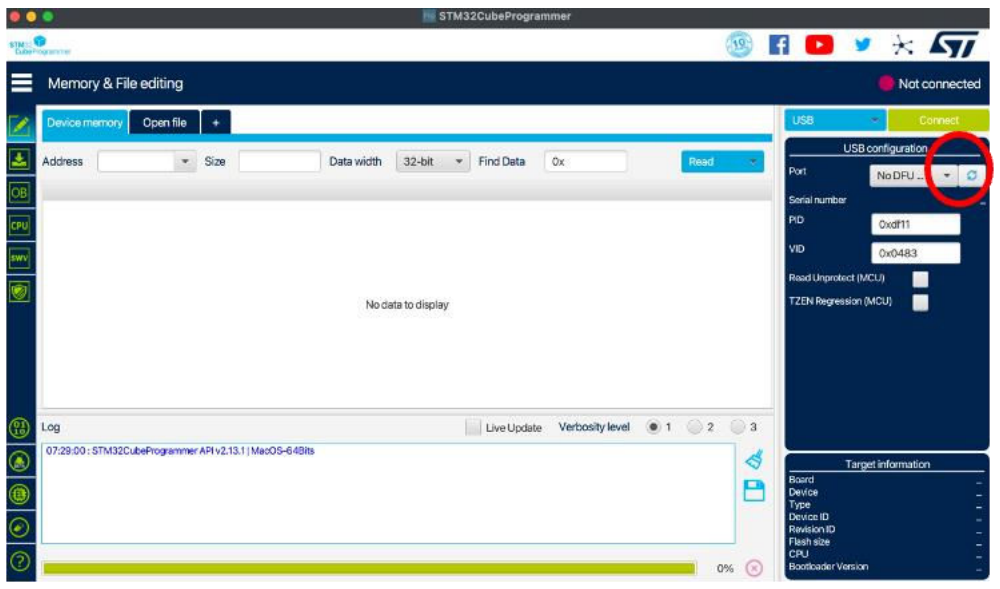

Schritt 4: Klicke auf "Open file" und wähle die Update-Datei (kann hier heruntergeladen werden: [https://github.com/larus-breeze/sw\\_sensor/releases;](https://github.com/larus-breeze/sw_sensor/releases) **Dateiendung .elf**) aus, klicke auf öffnen:

|                                                              |                                                                                                    |                                                                                                    |                |                                  |                      |             | STM32CubeProgrammer                                               |              |                      |                                                                          |                                                                                                    |  |  |
|--------------------------------------------------------------|----------------------------------------------------------------------------------------------------|----------------------------------------------------------------------------------------------------|----------------|----------------------------------|----------------------|-------------|-------------------------------------------------------------------|--------------|----------------------|--------------------------------------------------------------------------|----------------------------------------------------------------------------------------------------|--|--|
|                                                              | Cuberrocrammi                                                                                                    |                                                                                                    |                |                                  |                      |             |                                                                   |              | (19)                 |                                                                          | $H$ D $V$ $\times$ $\sqrt{37}$                                                                        |  |  |
|                                                              | Memory & File editing                                                                                              |                                                                                                    |                |                                  |                      |             |                                                                   |              |                      | Connected                                                                |                                                                                                    |  |  |
|                                                              |                                                                                                    | Open file<br>Device memory                                                                                                    |                |                                  |                      |             |                                                                   |              |                      |                                                                          | <b>USB</b><br><b>Disconnect</b>                                                                       |  |  |
|                                                              | Address                                                                                                    | 0x080000oc                                                                                                    | 0x400<br>Size  | Data width                       | 32-bit<br>v.         | Find Data   | 0x                                                                |              | Read                 | Port                                                                     | USB configuration<br><b>USB1</b><br>$-10$                                                             |  |  |
| OB                                                           | Address                                                                                                    | $\Omega$                                                                                                    | $\overline{4}$ | $\mathbf{8}$                     |                      | c           |                                                                   | <b>ASCIL</b> |                      | Serial number                                                            | 207137735230                                                                                          |  |  |
|                                                              | 0x08000000                                                                                                    | 10000400                                                                                                    | 08010F69       | 0800F97D                         | 0800F9A7             |             | 1. Yu. Şü.                                                        |              |                      | PID                                                                      |                                                                                                    |  |  |
| CPU                                                          | 0x08000010                                                                                                    | 0800F9D1                                                                                                    | 0800FA1D       | 0800FA69<br>00000000<br>08006499 | 00000000             |             | Nù., ú. kí                                                        |              |                      |                                                                          | Oxdf11                                                                                                |  |  |
|                                                              | 0x08000020                                                                                                    | 00000000                                                                                                    | 00000000       |                                  | 08006555             | $1.4.%$ e   |                                                                   |              |                      | ИÓ                                                                       | <b>Ox0483</b>                                                                                         |  |  |
|                                                              | 0x08000030                                                                                                    | 0800FA9D                                                                                                    | 00000000       |                                  | 08006525             |             |                                                                   |              |                      | Road Uncentect (MCU)                                                     |                                                                                                    |  |  |
| G                                                            | 0x08000040                                                                                                    | 08010EE9                                                                                                    | 08010FB9       | 08010FB9                         | 08010FB9             |             | 6.3.3.3                                                           |              |                      | <b>TZEN Regression (MCU)</b>                                             | ■                                                                                                    |  |  |
|                                                              | 0x08000050                                                                                                    | 08010FB9                                                                                                    | 08010FB9       | 08010FB9                         | 08010FB9<br>08010FB9 |             | 5.3.3.5<br>1.1.1<br>$L$ , $L$ , $L$ , $L$ , $L$<br><b>William</b> |              |                      |                                                                          |                                                                                                    |  |  |
|                                                              | 0x08000060                                                                                                    | 08010FB9                                                                                                    | 08010FB9       | 08010FB9                         |                      |             |                                                                   |              |                      |                                                                          |                                                                                                    |  |  |
|                                                              | 0x08000070                                                                                                    | 08009821                                                                                                    | 080094ED       | 080107A1                         | 080107B5             |             |                                                                   |              |                      |                                                                          |                                                                                                    |  |  |
|                                                              | 0x08000080                                                                                                    | 08010FB9                                                                                                    | 080149DD       | 08010FB9                         | 08011F09             |             |                                                                   |              |                      |                                                                          |                                                                                                    |  |  |
|                                                              | n-nennnnnn<br>nonsscos.                                                                                            |                                                                                                    | nonnnron       | nonnees.                         | nennnnn              |             | $1 - 4 = 1$                                                       |              |                      |                                                                          |                                                                                                    |  |  |
| Œ                                                            | Log                                                                                                    |                                                                                                    |                |                                  |                      | Live Update | Verbosity level                                                   | (0) 1        | 2<br><b>. C</b><br>3 |                                                                          |                                                                                                    |  |  |
| $\circledast$<br>$\circledR$<br>$\circlede$<br>$^\copyright$ | UZ-30/4UT SERIE<br>07:35:40: UPLOADING<br>07:35:40: Size<br>07:35:40 : Read progress:<br>7:35:40 : Data read succe | . IO dysa<br>:1024 Bytes<br>07:35:40: Address : 0x8000000<br>07:35:40 : Time elapsed during the read operation is: 00:00.00.045 |                |                                  |                      |             |                                                                   |              | ధ<br>o               | Board<br>Device<br>Type<br>Device ID<br>Revision ID<br>Flash size<br>CPU | <b>Target information</b><br>STM32F405xxF407xxF415xx/<br>NCU.<br>Ox413<br>1 MB - Default<br>Cortox-M4 |  |  |

Schritt 5: Klicke auf "Download" und warte bis die Meldung "file download complete" erscheint

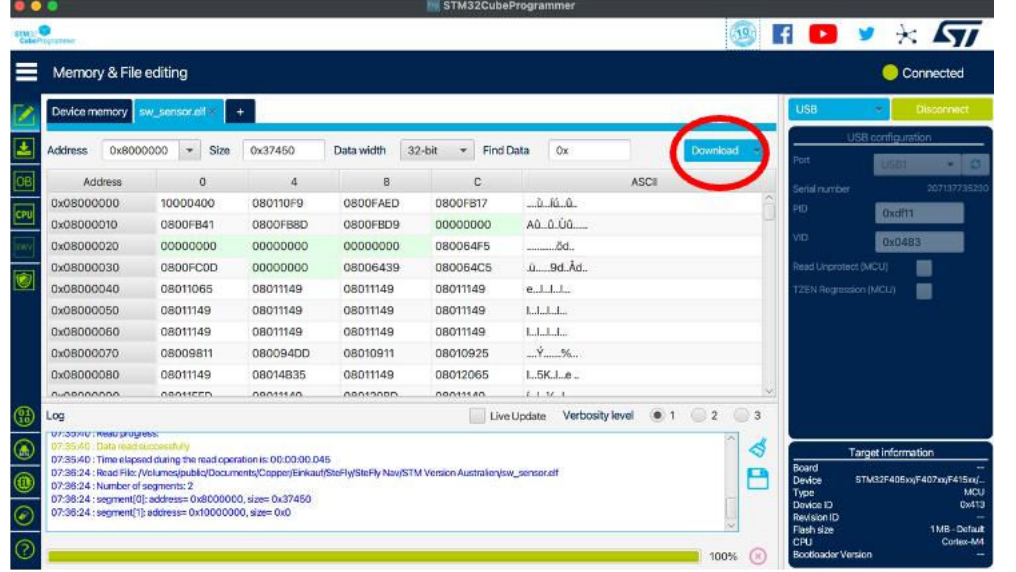

**Schritt 6:** USB-C Kabel zum Laptop abstecken. Dann wieder LARUS mit externen Geräten wie vor dem Update über die RJ45-Kabel verbinden und anschließend die Systeme hochfahren. Sobald LARUS ausreichend GNSS Signale empfängt (deshalb den Hangar verlassen), beginnt die blaue Kontroll-LED an zu blinken und in OpenSoar unter "Devices" ändert sich der Status von "No data" zu "GPSfix; Baro; Airspeed; Vario". LARUS ist nun einsatzbereit.